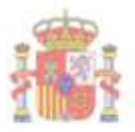

SECRETARÍA DE ESTADO DE HACTENDA **SECRETARÍA OFNERAL** DE FINANCIACIÓN AUTONÓMICA Y LOCAL

SUBDIRECTION OFSER AT THE FINANCIACIÓN LOCAL

 **INFORMACIÓN AL INSTITUTO DE CRÉDITO OFICIAL SOBRE LAS NECESIDADES FINANCIERAS A ATENDER EN 2023 QUE SE HAN SOLICITADO GUÍA INFORMATIVA SOBRE LA APLICACIÓN PARA EL ENVÍO DE EN EL FONDO DE IMPULSO ECONÓMICO REGULADO EN EL ARTÍCULO 50 DEL REAL DECRETO-LEY 17/2014, PARA LAS NECESIDADES DE 2022.** 

**La Entidad local deberá comunicar las necesidades financieras a través de "Autoriza aplicación FFEELL" de forma trimestral.** 

 Se ha habilitado una aplicación informática para que los interventores de las entidades locales proporcionen al Instituto de Crédito Oficial la información necesaria para atender las necesidades financieras que se van a devengar en el año 2023 respecto de las solicitudes presentadas para la adhesión al **Fondo de Impulso Económico** regulado en el artículo 50 del Real Decreto-ley 17/2014.

 Se ha elaborado la presente guía al objeto de explicar el funcionamiento y la forma de cumplimentación de la citada aplicación informática que persigue que se suministren los datos necesarios para que se pueda proceder a las transferencias que cubran las correspondientes necesidades financieras.

 Con carácter general, desde el momento en el que la Entidad Local se adhiere al Fondo de Impulso Económico, deberán comunicarse dentro de la primera quincena del mes anterior al comienzo de cada trimestre natural, los importes que deben ser satisfechos durante dicho periodo para así poder ser remitidas las oportunas órdenes de pago al ICO.

 En primer lugar, entramos en la aplicación de FFEELL a través de Autoriza, previa identificación del usuario.

 Una vez hemos accedido, la aplicación nos proporcionará el acceso al año 2023 y al compartimento solicitado, apareciendo las siguientes opciones:

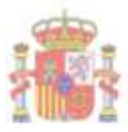

SECRETARÍA DE ESTADO DE HACIENDA SECRETARÍA GENERAL<br>DE FINANCIACIÓN AUTONÓMICA Y LOCAL

 $\begin{array}{ll} \textsc{STADRECCJÓN GENERAL DE} \\ \textsc{FINANCLACJÓN LOCAL} \end{array}$ 

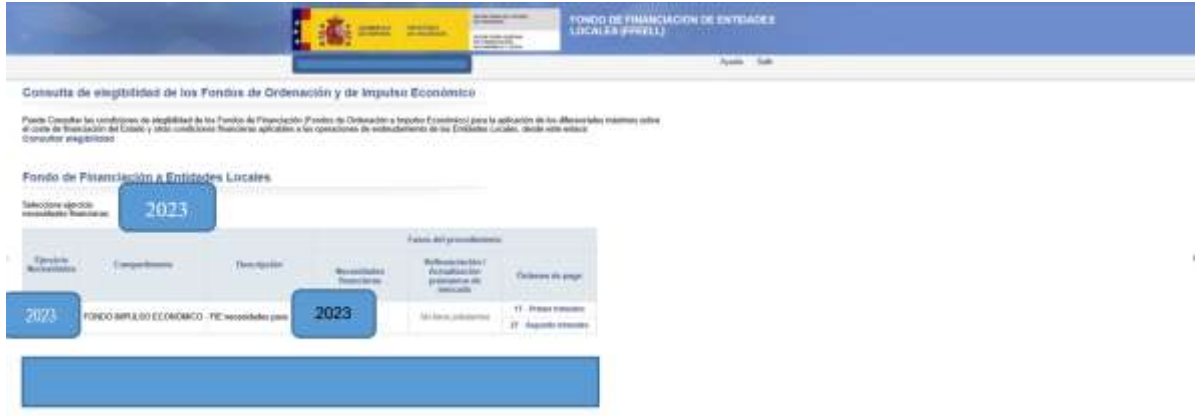

Se seleccionará el ejercicio 2023 para Fondo de Impulso Económico y se pinchará en órdenes de pago del período referido al tercer trimestre y se abrirá la pantalla siguiente:

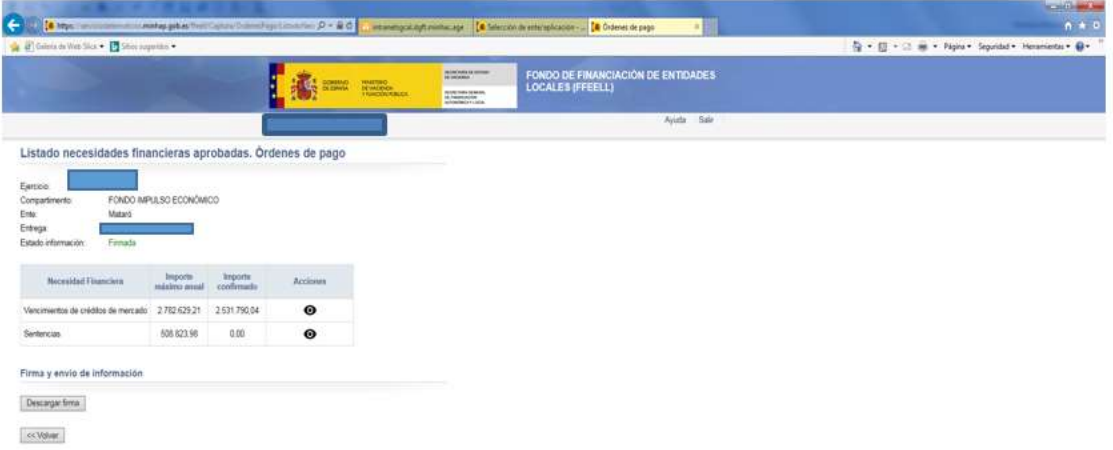

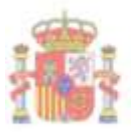

SUBDIRECCIÓN GENERAL DE FINANCIACIÓN LOCAL

Se observa que el listado de compartimentos puede ser de:

- Vencimientos de crédito en mercado
- Sentencias

 Los importes y fechas valor deberán ser comunicados a través del campo "Acciones". Según la necesidad financiera de la que se trate aparecerán las distintas opciones.

## **1.- Si selecciona vencimientos de crédito en mercado se despliega una pantalla para aportar los datos del trimestre correspondiente.**

 Debemos pinchar en la opción Órdenes de pago del **tercer trimestre** en la que aparecerán las necesidades financieras y los importes máximos autorizados.

 Se trata de aportar los datos de los vencimientos de principal, y sus intereses asociados, que se vayan a devengar en el trimestre al que se refiera la información, correspondientes a las operaciones de préstamo a largo plazo que cumplan con el principio de prudencia financiera.

 A través del campo "Acciones", se harán editables los distintos campos. Incorporando "Nuevo registro" en la orden de pago.

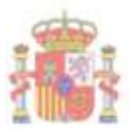

SECRETARÍA DE ESTADO DE HACIENDA SECRETARÍA GENERAL<br>DE FINANCIACIÓN AUTONÓMICA Y LOCAL

 $\frac{\texttt{SUBBECGON} \texttt{GENERAL} \texttt{DE}}{\texttt{FINANCIACION} \texttt{LOCAL}}$ 

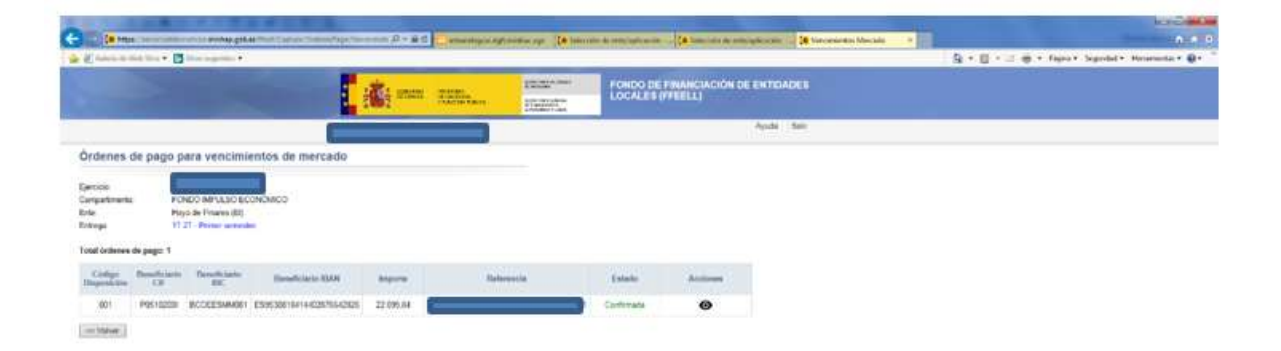

Pinchando nuevamente en Acciones se aportan datos de los vencimientos:

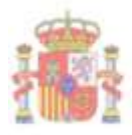

 $\begin{array}{ll} \texttt{SECTIONARL} & \texttt{DE} \texttt{ESTADO} \\ \texttt{DE HACIENDA} \end{array}$ SECRETARÍA GENERAL<br>DE FINANCIACIÓN AUTONÓMICA Y LOCAL

 $\begin{array}{ll} \textsc{Supb}_{\textsc{RECGON}} \textsc{of}_{\textsc{NERAL-DE}} \\ \textsc{FINANCLACION LOCAL} \end{array}$ 

### **Nuevo vencimiento**

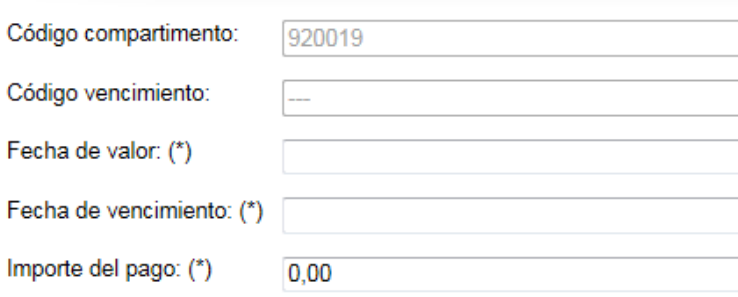

#### Autocompletar resto de campos

#### Información del beneficiario

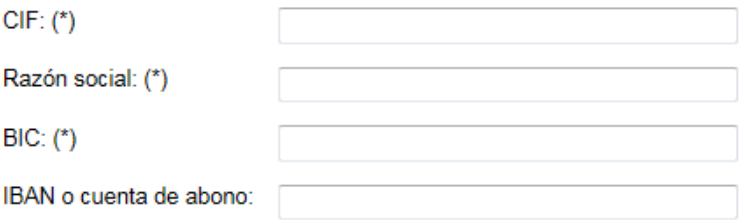

#### Información del banco intermediario

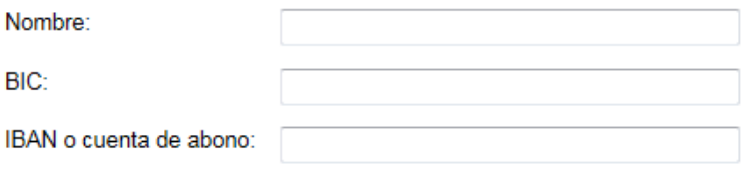

#### Otros

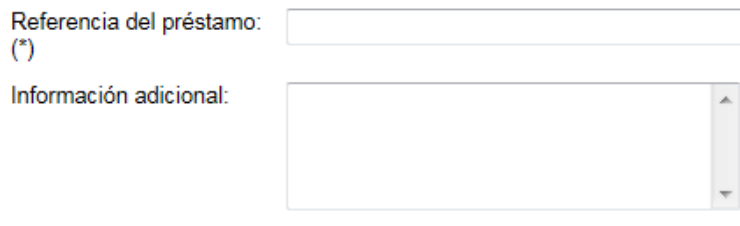

#### (\*) Campos obligatorios

Cancelar Guardar

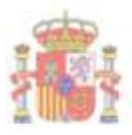

SECRETARÍA DE ESTADO DE HACTENDA **SECRETARÍA GENERAL** DE FINANCIACIÓN AUTONÓMICA Y LOCAL

SUBDIRECCIÓN GENERAL DE FINANCIACIÓN LOCAL

Esta pantalla se compone básicamente de dos partes:

### **A) DATOS SOBRE EL VENCIMIENTO**:

 El importe del vencimiento que es un número positivo a rellenar obligatoriamente.

 La sumatoria de estos importes no podrá exceder del máximo por el que se haya formalizado el préstamo con el ICO por tal concepto.

### **DATOS SOBRE LA CUENTA EN QUE SE HARÁ LA TRANSFERENCIA QUE CUBRA EL VENCIMIENTO**.

 Se trata de los datos bancarios que permiten realizar la transferencia. Como puede haber más de un vencimiento vinculado a la cuenta, si se completan los datos bancarios una vez, si se **pulsa sobre autocompletar resto de campos**, se rellenarán automáticamente con los datos anteriormente guardados, por lo que si se informan diferentes vencimientos a una misma cuenta sólo será necesario rellenar estos datos en una ocasión.

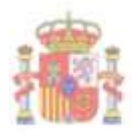

SECRETARÍA DE ESTADO DE HACIENDA SECEETARÍA GENERAL<br>DE FINANCIACIÓN AUTONÓMICA Y LOCAL

 $\frac{\texttt{SUBBECGON} \texttt{GENERAL} \texttt{DE}}{\texttt{FINANCIACION} \texttt{LOCAL}}$ 

Autocompletar resto de campos

#### Información del beneficiario

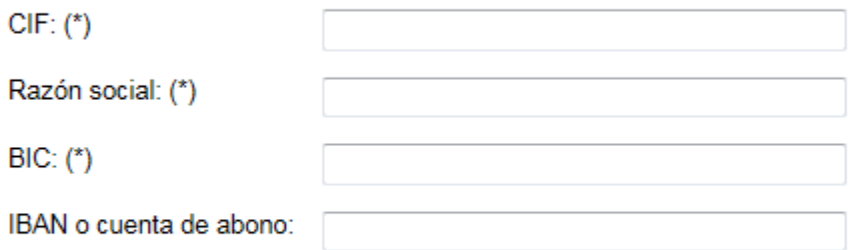

### Información del banco intermediario

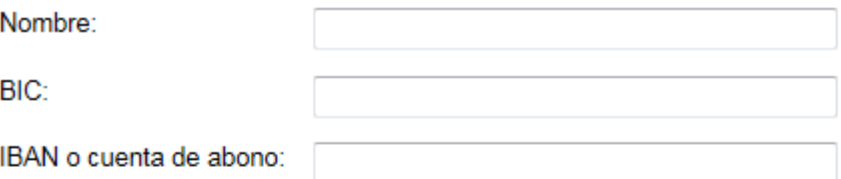

### **Otros**

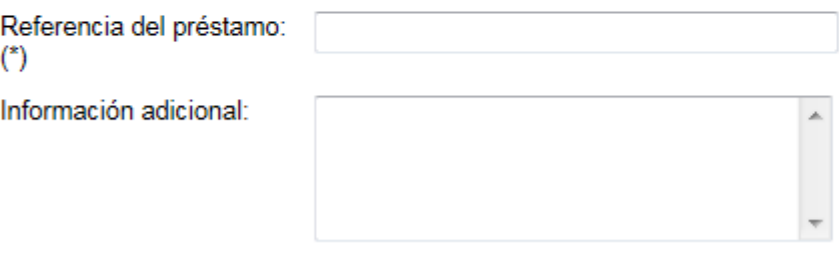

 La definición de los datos a introducir en los campos correspondientes se detalla a continuación:

- 1. **Fecha Valor Pago**: Fecha en la que el pago se hará efectivo. Obligatorio.
- 2. **Fecha de Vencimiento**: Fecha en la que vence la obligación de la Entidad Local, que motiva la comunicación de pago. Obligatorio.
- **3. Importe Eur:** Importe del pago a realizar. Obligatorio.

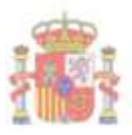

SUBDIRECTION OFSER AT THE FINANCIACIÓN LOCAL

4. **Beneficiario:** Persona física o jurídica a la que van destinados los fondos, NUNCA es la dirección del ayuntamiento, sino el titular de la cuenta corriente.

 préstamo al que está haciendo frente el FFEELL (Entidad Financiera que se lo concedió, fecha de concesión, importe concesión, fecha de finalización En los Vencimientos de mercado poner en **información adicional** el del préstamo)

 El Titular de la cuenta corriente destino de los fondos o Entidad de Crédito, en los pagos directos a Entidad. Obligatorio.

- aunque en ocasiones puede ser solamente de 8. Todas las Entidades de 5. **Código Swift o BIC (Bank identifier Code):** Sirve para identificar el banco beneficiario de una transferencia (o banco destino). Completa la información proporcionada por el código IBAN. Normalmente consta de 11 caracteres, Crédito receptoras de pagos en EUROS cuentan con Código Swift o BIC. Obligatorio.
- IBAN) es una serie de caracteres alfanuméricos que identifican una cuenta determinada en una entidad financiera en cualquier lugar del mundo (de 6. **Código IBAN o cuenta de abono**: El International Bank Account Number (o momento sólo en Europa). Es decir, a cada cuenta le corresponde un único IBAN y a través del IBAN se identifica el país, la entidad, la oficina y la cuenta.

Solamente es obligatorio para:

- 1. Pagos a cuentas corrientes en España (que no sean abonos directos a Entidad de Crédito).
- 2. Pagos a cuentas en el extraniero España (que no sean abonos directos a Entidad de Crédito).
- 7. **Banco Intermediario (Cuando lo haya):** La entidad Financiera Intermediaria, es una entidad por la cual tienen que pasar los fondos, antes de llegar a la entidad financiera del beneficiario (normalmente utilizado para transferencias de carácter internacional). No es obligatorio y responde más

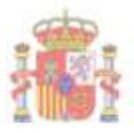

SECRETARÍA DE ESTADO DE HACTENDA **SECRETARÍA GENERAL** DE FINANCIACIÓN AUTONÓMICA Y LOCAL

SUBDIRECCIÓN GENERAL DE FINANCIACIÓN LOCAL

 sus relaciones de corresponsalía para cada producto financiero. a necesidades concretas de la operativa de las entidades beneficiarias y a

 abierto para ese año, cuando la función del Banco Intermediario es servir de intermediario de una transferencia y cuando el banco destinatario final no está asociado al sistema de pagos Swift. Es decir, si una transferencia no Los ayuntamientos no deben poner la cuenta asociada a FFEELL que han puede llegar por Swift al banco final hay que enviarlo al banco intermediario para que sea este el que lo haga llegar al Banco Final.

 **8. Referencia a incluir en el pago:** Código de Préstamo, ISIN para emisiones de bonos u otras referencias. Obligatorio.

### **9. Información adicional a facilitar al pagador en casos de pagos a Entidades No residentes:**

- residentes en el exterior, bien por cuenta propia o de terceros. Las Entidad de Crédito necesitan, a efectos de cumplimiento de la obligación de información al Banco de España, ciertos detalles acerca de las operaciones asociadas a pagos realizados a entidades
- El incumplimiento de la obligación señalada, en tiempo o en forma, puede acarrear sanciones para estas Entidades previstas en la normativa de Banco de España.

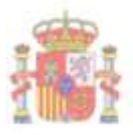

SECRETARÍA DE ESTADO DE HACTENDA **SECRETARÍA GENERAL** DE FINANCIACIÓN AUTONÓMICA Y LOCAL

SUBDIRECCIÓN GENERAL DE FINANCIACIÓN LOCAL

# **1) Si selecciona Sentencias**

 Debe indicarse de forma detallada la referencia de cada sentencia judicial, la cuenta corriente del acreedor judicial y el importe a transferir a cada uno de ellos que se habrá de corresponder con la parte pendiente de pago a fecha de la presente comunicación.

 Si algunos de los conceptos por los que solicitó financiación la Entidad local y, aun constando en la Resolución de la Secretaría General de Coordinación Autonómica y Local, no tuvieran la consideración de Sentencia judicial **NO** podrán incluirse en el importe a financiar, dado que la norma habla exclusivamente de sentencias firmes.

Lo anterior supone que no podrán incluirse los Autos y cualesquiera otros acuerdos extrajudiciales, excepto los autos en ejecución de sentencias judiciales firmes.

 Debe indicarse la fecha en la que ha de procederse al abono de la sentencia por parte del ICO siendo requisito imprescindible que la misma **sea firme** en el momento de remitir esta orden de pago.

# **2) Responsable de la comunicación de la información**

 Por último, dentro del listado de compartimentos debe seleccionarse la acción de firma pinchando en el icono correspondiente.

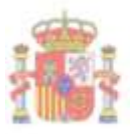

SECRETARÍA DE ESTADO DE HACIENDA SECRETARÍA GENERAL<br>DE FINANCIACIÓN AUTONÓMICA Y LOCAL

 $\begin{array}{ll} \textsc{STADBECC10N GENERAL DE} \\ \textsc{FINANCLAC10N LOCAL} \end{array}$ 

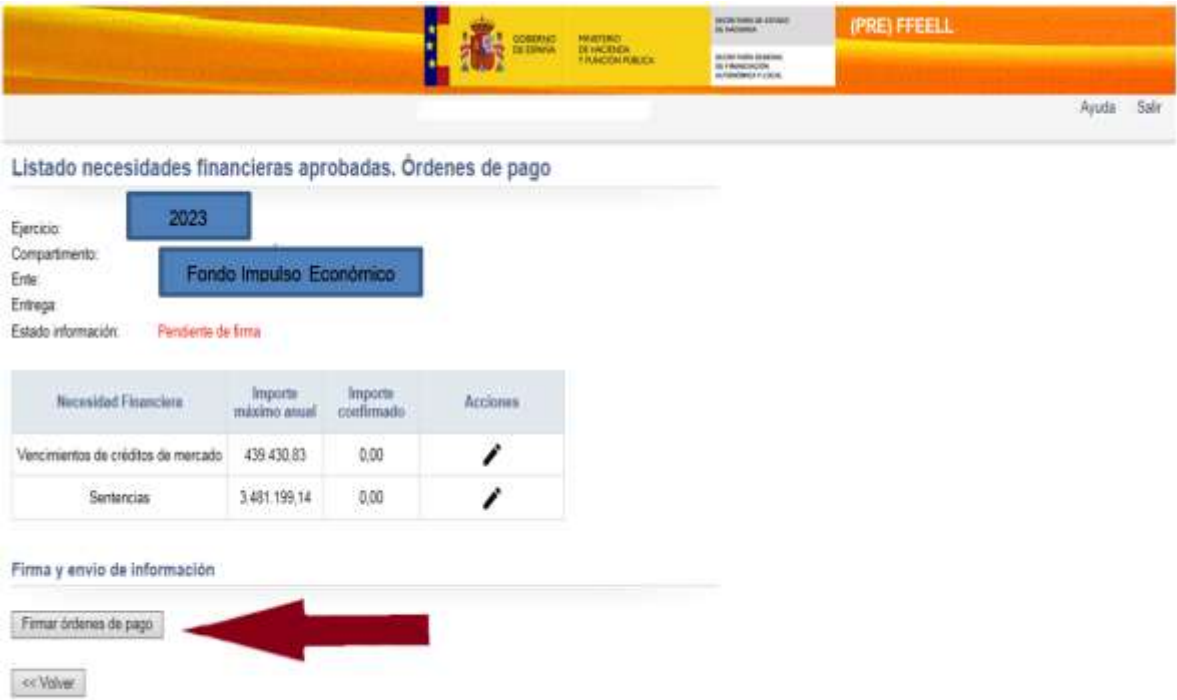

 Se abrirá a continuación una pantalla para la firma. Confirmando los datos del titular. Seguimos avanzando a través de la opción "Siguiente" apareciendo la pantalla de firma.

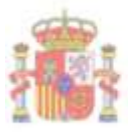

 $\begin{array}{ll} \textsc{STADBECC10N GENERAL DE} \\ \textsc{FINANCLAC10N LOCAL} \end{array}$ 

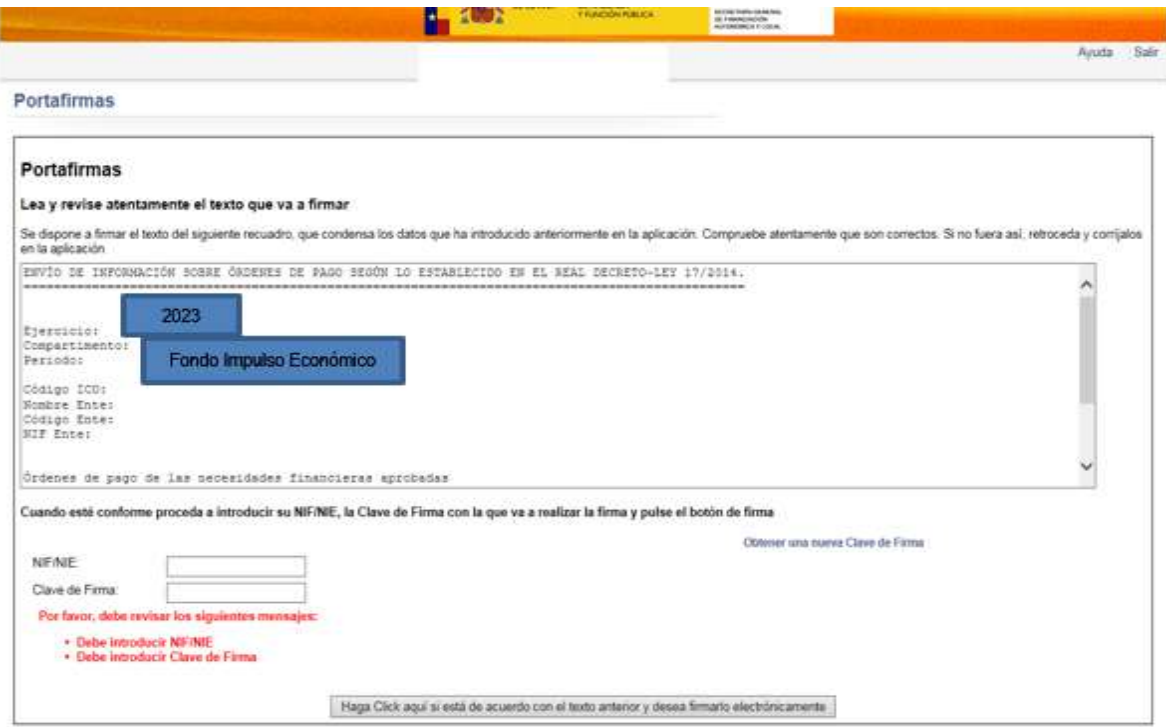

Una vez finalizado el proceso, es recomendable verificar que en el estado de la información aparece Firmada

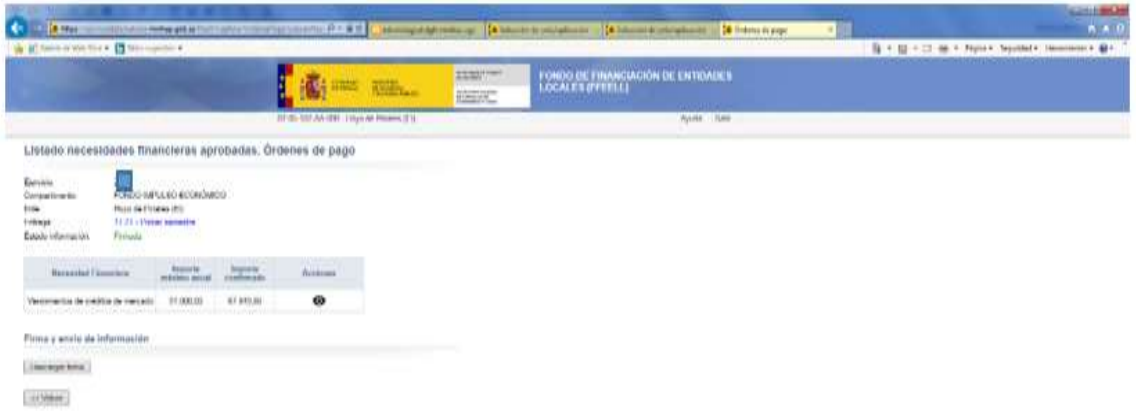